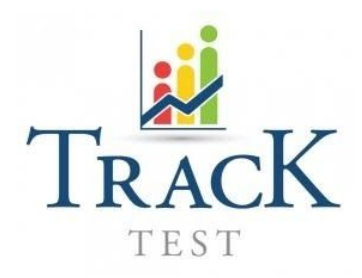

# **SOPORTE LOCAL, RESPUESTAS Y ACCIONES**

# **PARA EL EXAMEN DE HABLA Y ESCRITURA VERIFICADO**

. INICIAR TEST CORE

# **MI VOUCHER NO FUNCIONA**

Por favor envia un email a *[testingcenter@eafit.edu.co](mailto:testingcenter@eafit.edu.co) con un pantallazo del voucher utilizado y el mensaje de error que recibiste para poder revisar la validez de tu voucher.*

#### *Mi camara no funciona.*

Por favor asegurate de esto para el proceso de verificacion del test. La cámara frontal debe estar funcionando durante todo el test. Si te muestra la pantalla negra y no tus imagenes durante la fase inicial, no inicies la prueba y ajusta la configuración de tu computador.

#### You should not see:

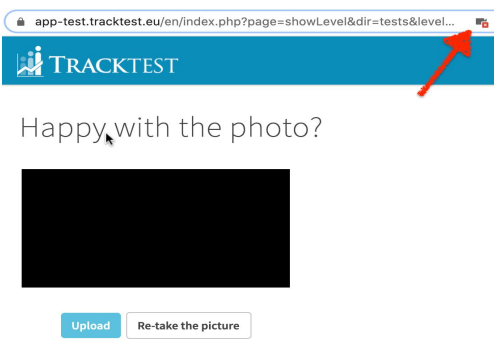

como solucionarlo:

Revisa si tu camara funciona en otra aplicación y luego revisa si tienes habilitado el acceso para la cámara en la barra de direcciones.

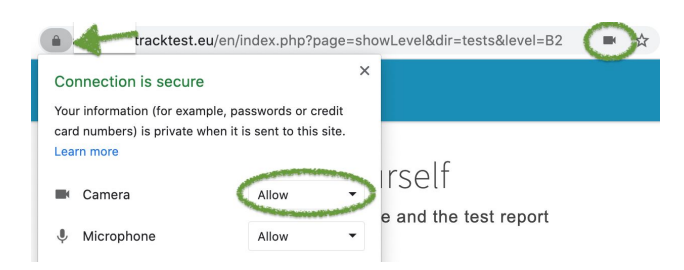

Si aún no funciona intenta realizarla en otro computador o celular.

### DURANTE LA PRUEBA:.

**Cuando trato de enviar la respuesta toma mucho tiempo y pierdo tiempo en la prueba.** Probablemente estas teniendo un problema de conectividad. Revisaremos el impacto del problema en el promedio de tu resultado y te informaremos el siguiente paso.

Envia un correo escalando el caso a *[testingcenter@eafit.edu.co](mailto:testingcenter@eafit.edu.co) con tu email y fecha de inico del test. Tracktest puede confirmar o rechazar la reclamacion despues de analizar los registros del sistema. (la prueba no puede ser de mas de 30 dias)*

Si se confirma que perdiste una porcion significativa de tiempo (mas que unos pocos minutos) debido al problema de coneccion, tu presentación de la prueba será eliminada y podras presentarla nuevamente desde el principio.

# THE SPEAKING TEST:

#### *No puedo escuchar mi grabacion.*

Antes de empezar la prueba de habla, el sistema arrojará una prueba para verificar tu audio, te pedirá grabar un audio y confirmar si escuchas este correctamente.

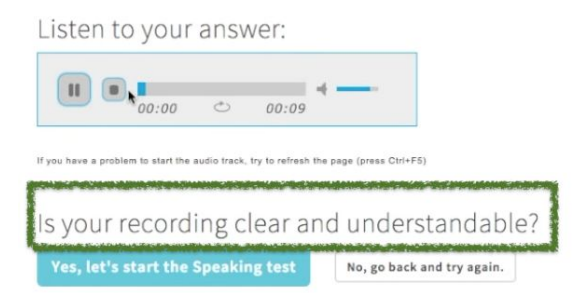

Si no escuchas nada, No esta funcionado. ¡No inicies el test!

Revisa las posibles opciones por las que el audio no funciona.

- Tu computador no tiene microfono o esta deshabilitado, revisa si funciona en otra aplicación.
- Probablemente no habilitaste correctamente el acceso al microfono en el sitio web de la prueba.

Si grabas respuesta incomprensibles o silenciadas a pesar de esta revision, quiere decir que ignoraste las instrucciones y como resultado tu prueba de speaking sera cargada pero no calificada.

#### Durante la prueba de speaking.

#### *La pagina se congelo cuando subia la respuesta.*

Esto tiende a ocurrir cuando la conexion a internet es inestable, refresca la pagina y vuelve a grabar la respuesta.

#### *Complete la prueba de speaking pero no estoy segura si la fue cargada correctamente. ¿Pueden revisar?*

Si terminaste completamente la prueba de speaking solo espera por la calificacion. Las posibles limitaciones técnicas durante la prueba son un factor a incluir en la calificación. Si no hay suficiente material grabado para calificar, nos pondremos en contacto contigo y te daremos instrucciones.

#### Durante la prueba de escritura.

#### *No puedo enviar mi prueba de escrituta porque tengo un error (texto en rojo)*

Puedes recibir el error si intentas subir el texto sin el numero de palabras requeridas o si copiaste el texto de otra fuente. Aumenta el numero de palabras e intenta enviar nuevamente. Si esto no ayuda, refresca la pagina (Ctrl+F5) y escribe el texto otravez.

#### **Resultado no calificado**

#### *No recibi calificacion en la prueba de speaking. ¿Que puedo hacer?*

Los resultados no calificados significan que no pasaste ni fallaste. Tu desempeño oral no pudo ser calificado debido a que tus respuestas fueron muy cortas o incomprensibles. Puedes tomar la parte de speaking del test nuevamente dando click en el detalle del test.